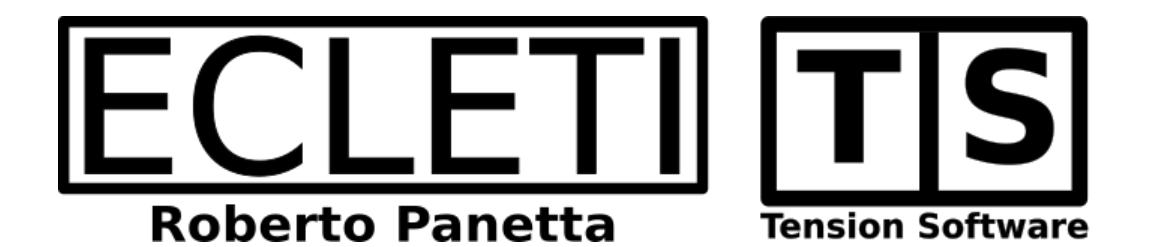

# Counter 1.4 User Guide

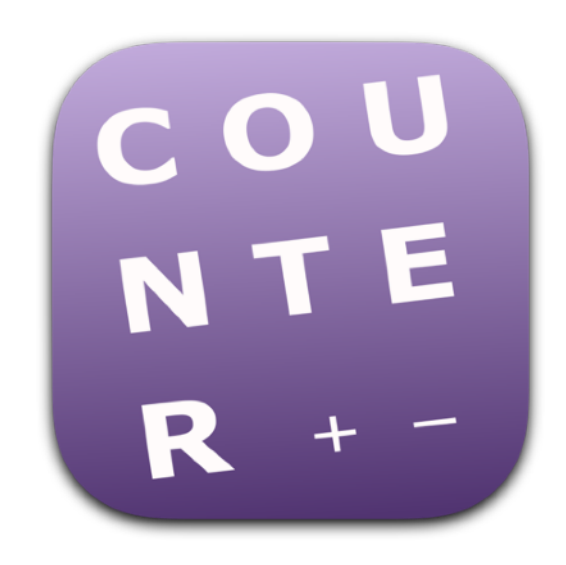

We Make Software - Ecleti.com

Counter © 2016-2022 Ecleti - Roberto Panetta all rights reserved

Every effort has been made to ensure that the information in this manual is accurate. Ecleti is not responsible for printing or clerical errors. Other company and product names mentioned herein are trademarks of their respective companies.

# **Welcome to Counter**

Counter does one thing and only one thing in the best possible way. It allows to count a discrete number of elements using the help of your Mac to avoid any error, when having the right result is mandatory and your fingers are not enough.

Using Counter you can count any kind of element pressing the space bar on your Mac to count them.

Counter will keep track of the counting as it progress and will add +1 to the total at any space bar press.

You can optionally set to have Counter to ask confirmation for any element you add, and it gives you the possibility to have also a 'minus' button, to subtract also elements in case you need it too.

It display the totals in clear big size chars

It can give you also an audio feedback for any unit you add (so you are sure you accomplished the task).

It provides preferences to personalize your settings.

It keep the value counted over relaunch until you decide to reset it.

It gives you confidence you didn't make mistakes in counting any kind of discrete elements (specially when counting them exactly is mandatory).

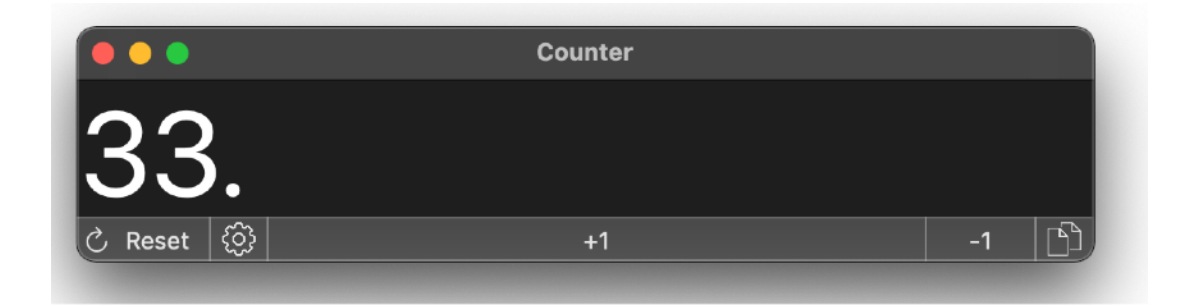

# **Getting Started with Counter**

Launch the app

It will show it's main window.

Any click in the plus button will increase the counter Also any press of the '+' key on the keyboard will increase the counter You can increase the counter also from the menu or using the 'command +' combination from your keyboard

Try pressing the menubar while Counter is in foreground You can also increment it pressing the plus button

You can see the counter inside the main windows increments

you can also decrement it using the minus button or pressing '-' on the keyboard or with 'command -' combination from the keyboard

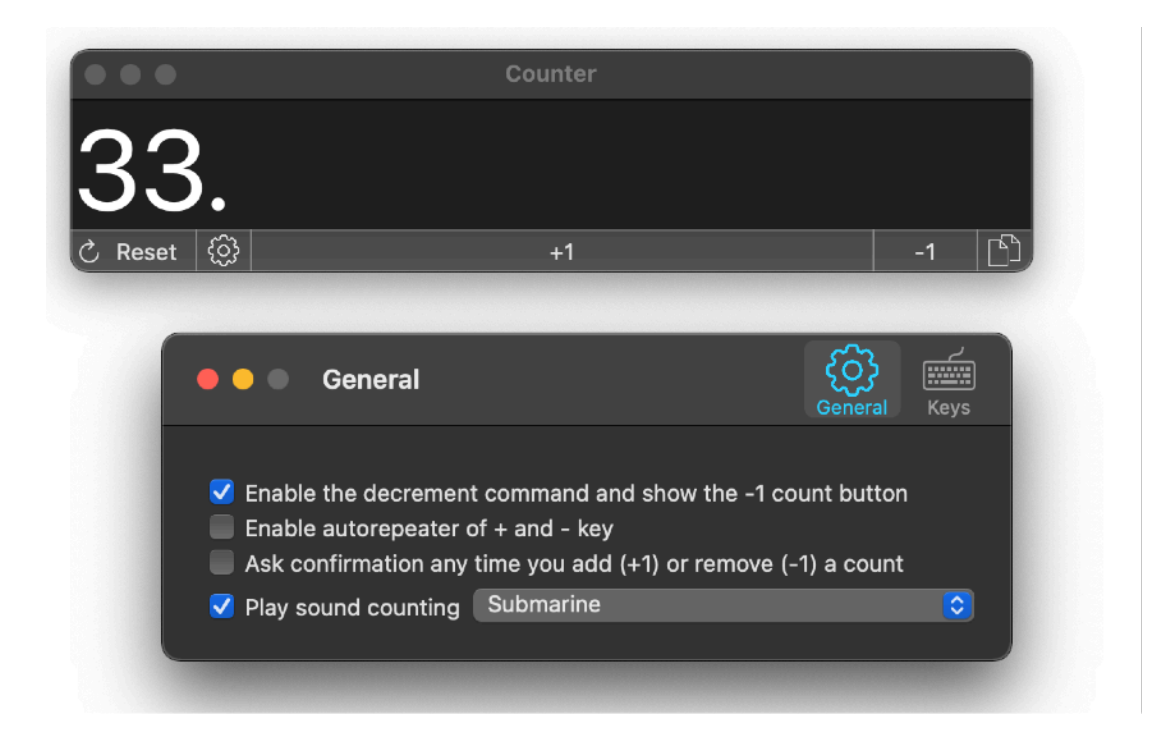

You can reset the counter to 0 pressing the Reset button.

All the settings can be personalized via the preferences

# **Reference**

# Resetting the counter

To start the counter from 0 press the reset button.

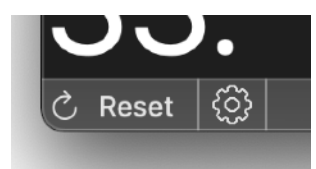

#### After confirming the counter will be set back to 0

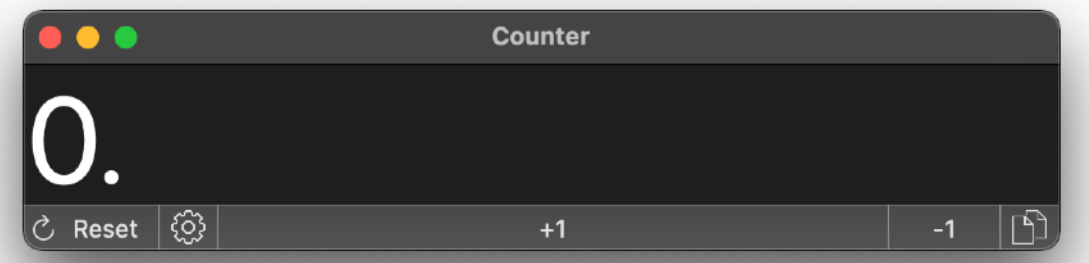

# Counting Adding

To add values to the counter you have 5 ways:

- Pressing the '+1' button with your mouse
- Pressing the Space Bar on your keyboard
- Selecting '+1' from the Edit menu
- Pressing 'command + ' from the keyboard
- Pressing from the keyboard any key associated with 'increment'

You can set in the preferences to be asked to confirm before incrementing/ decrementing the counter

You can set in the preference to play a sound any time the counter is incremented/ decremented

# Counting Subtracting

You can subtract values to the counter

The availability of this command can be enabled/disabled from the preferences

To subtract values to the counter you have 5 ways:

- Pressing the '-1' button with your mouse
- Pressing the '-' on your keyboard
- Selecting '-1' from the Edit menu
- Pressing 'command ' from the keyboard
- Pressing from the keyboard any key associated with 'decrement'

You can set in the preferences to be asked to confirm before incrementing/ decrementing the counter

You can set in the preference to play a sound any time the counter is incremented/ decremented

#### Copy the value

You can copy the value of the counter pressing the bottom right copy button

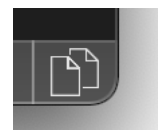

Or selecting the correspondent command from the menu 'Copy Value' or using the associated keyboard command 'Command-Option-C'

The value vill be copied in the clipboard ready to be pasted elsewhere.

### Quitting Counter

Closing windows will quit Counter when no windows are left.

#### **Preferences**

In the preferences some settings value can be adjusted according with your needs:

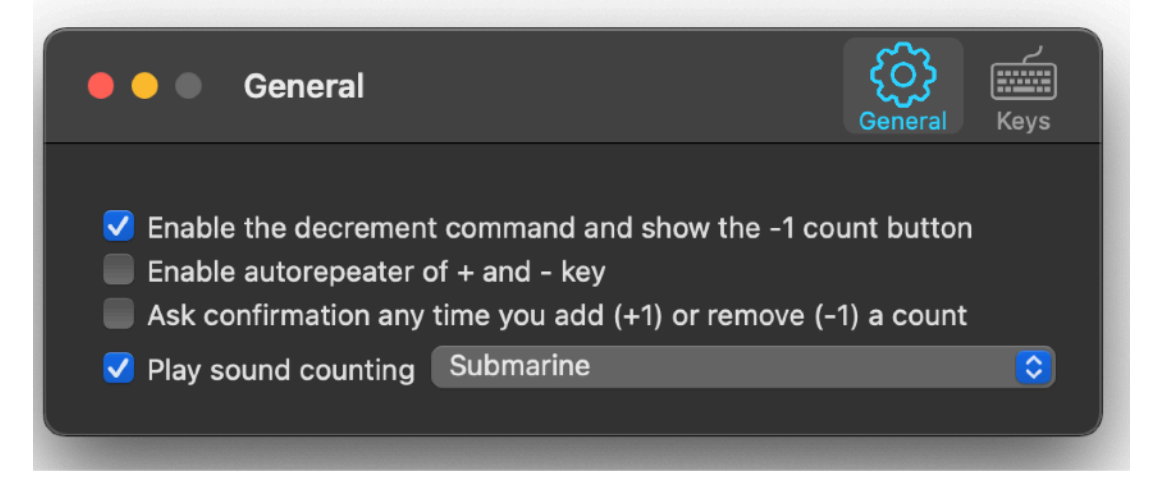

- The availability of the '-1' button and relative command
- Enable the autorepeat of the '+' and '-' key (holding the key down)
- To ask confirmation of increment/decrement operations
- To play a sound at any increment/decrement and with sound to play

Disabling the decrement command will make not possible to decrement the counter and the counter will be able to proceed only in one direction (incremental count)

Disabling it will make possible to proceed in both direction with the counter (incremental and decremental)

if you don't need to fast advance the counter we suggest also to keep autorepeat disabled to avoid any mistake.

You can also associate from the preferences any key on the keyboard to 'increment' or 'decrement' the counter

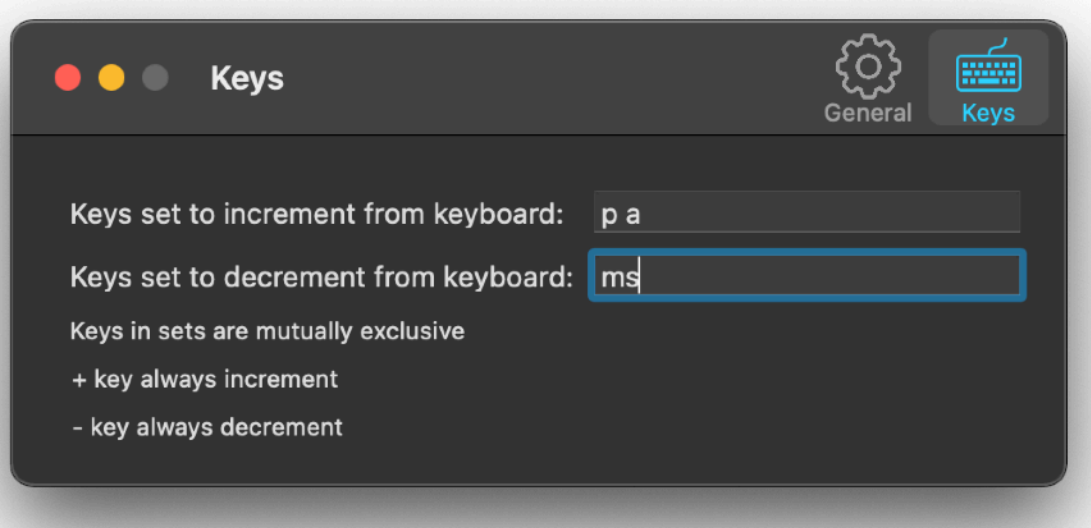

To enable a key to be used to trigger the counter, increment or decrement, simply type it in the correspondent char in the field.

You can also use the space char.

Values are mutually exclusive. If you insert a char value in one field, adding the same char value in the other, removes it from the previous

After inserting the chars value in the preferences, they are active. With the main window active, pressing the correspondent keys from the keyboard, make the counter to be updated.

#### Sandbox

Counter is a sandboxed app.

It can't access your files on hard Disk because it doesn't need it. It can access only file inside its containers.

## Dark Appearance Mode

This application is also fully compatible with Dark Appearance Mode available on macOS from macOS 10.14 Mojave and successive.

#### User Guide

Counter provides a standard help menu. Under it you can access the PDF User Guide You can use the Help menu also to visit the Tension Software site with the 'Web Site' command or contact us.

#### **Support**

You can also obtain support using the 'Email Support' command. An email will be prepared using your email client with the correct address to send to. Yes, we answer to your emails!

### User Review

If you like this app, please find a minute to write a review inside the App Store. It will help us selling other copies of Counter and continue the development work. From our experience, unfortunately, often satisfied users stay silent. Don't do that. Just write few words but write them. You will help us a lot. Thank you.

# About Tension Software and Ecleti

All the software asset by Tension Software is now under Ecleti New company name but still the same owner and main developer (Roberto Panetta) So for the users nothing changes. We provide the same software and the services. All the user licenses are valid and assistance is provided as before to all our users.